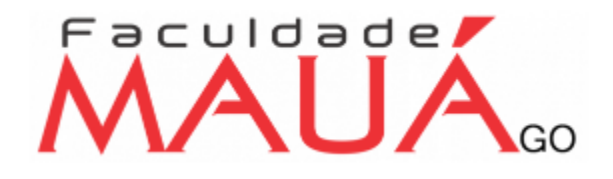

# **CARTILHA DOS SISTEMAS**

Passo a passo de como acessar ao Gestor Educacional e ao Ambiente Virtual.

 $\sqrt{2}$ 

#### **Acesso ao Gestor Educacional**

A plataforma Gestor Educacional nada mais é do que o Portal do Aluno.

**Nessa plataforma o aluno terá acesso aos seguintes campos básicos:**

Impressão de boletos; e construirdados e construirdados e aluno terá acesso a todos os boletos do semestre para impressão e pagamento. **Extrato de notas e faltas;** No extrato de notas e faltas, o aluno terá acesso as notas e as faltas do semestre e ao extrato de todas as notas do curso. **Requerimentos;** Na guia de requerimentos, o aluno terá acesso a vários campos importantes, um deles é, a declaração de escolaridade e a solicitação da carteirinha estudantil, por exemplo.

#### **Como acessar ao Portal do Aluno**

# MAUA.

**Login: número da matricula.**

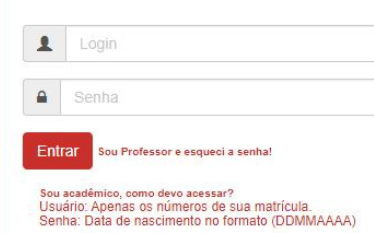

**Senha: data de nascimento. Ex: 24102023**

### **Página Inicial**

**Na página inicial o aluno consegue visualizar alguns campos importantes.**

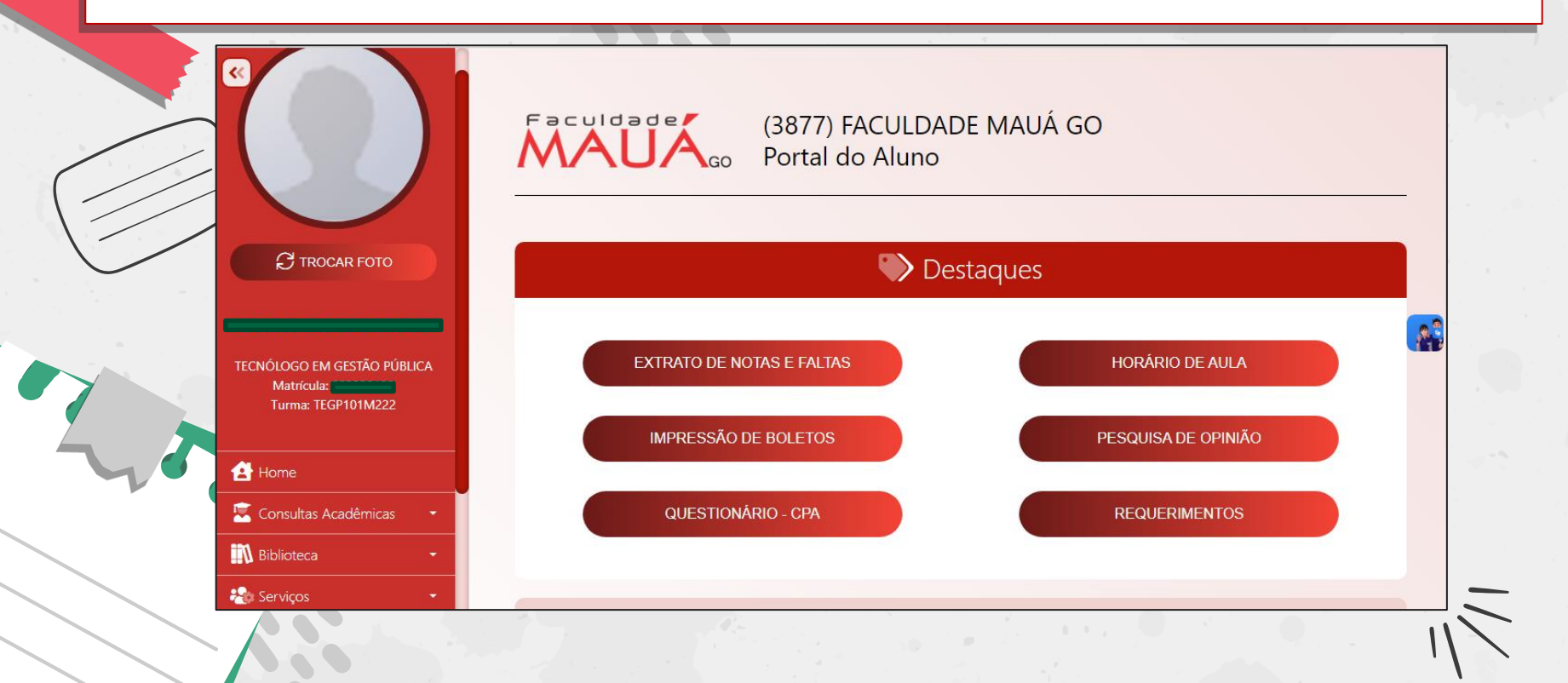

## **Impressão de boletos.**

Neste campo o aluno terá acesso aos boletos do semestre para efetuar o pagamento.

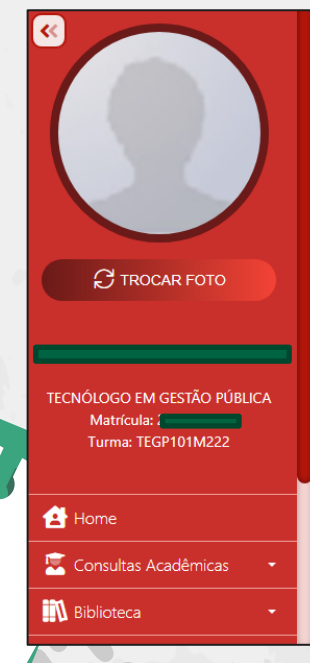

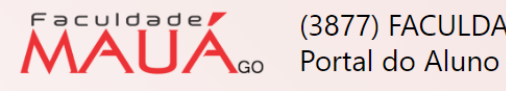

(3877) FACULDADE MAUÁ GO

#### **IMPRESSÃO DE BOLETO(S)**

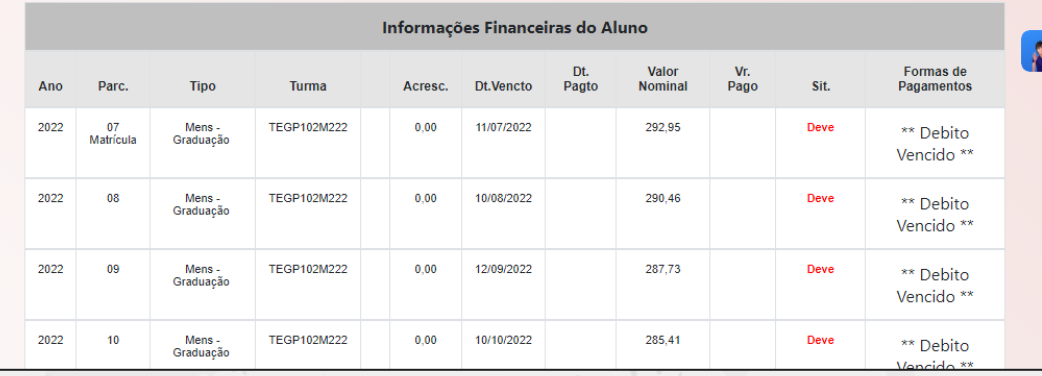

### **Extrato de notas e faltas**

**K** 

MAUA<sub>Go</sub> (3877) FACULDA

Ano: 2023

Semestre:

Gerar Extra

(3877) FACULDADE MAUÁ GO

#### **BOLETIM DE NOTAS E FALTAS**

Obs: Informar o ANO e o SEMESTRE para consultar seu boletim de notas e faltas.

TECNÓLOGO EM GESTÃO PÚBLICA Matrícula: Turma: TEGP101M222

C TROCAR FOTO

<sup>4</sup> Home Consultas Acadêmicas

**N** Biblioteca

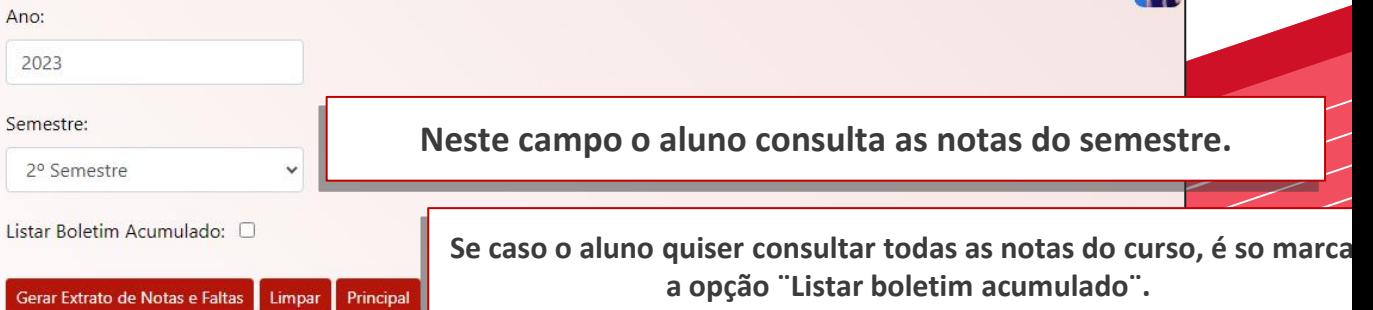

#### **Requerimentos**

No campo de requerimentos o aluno tem acesso a algumas consultas acadêmicas. Por exemplo: carteirinha estudantil, declaração de escolaridade, provas de recuperação, substitutivas e afins.

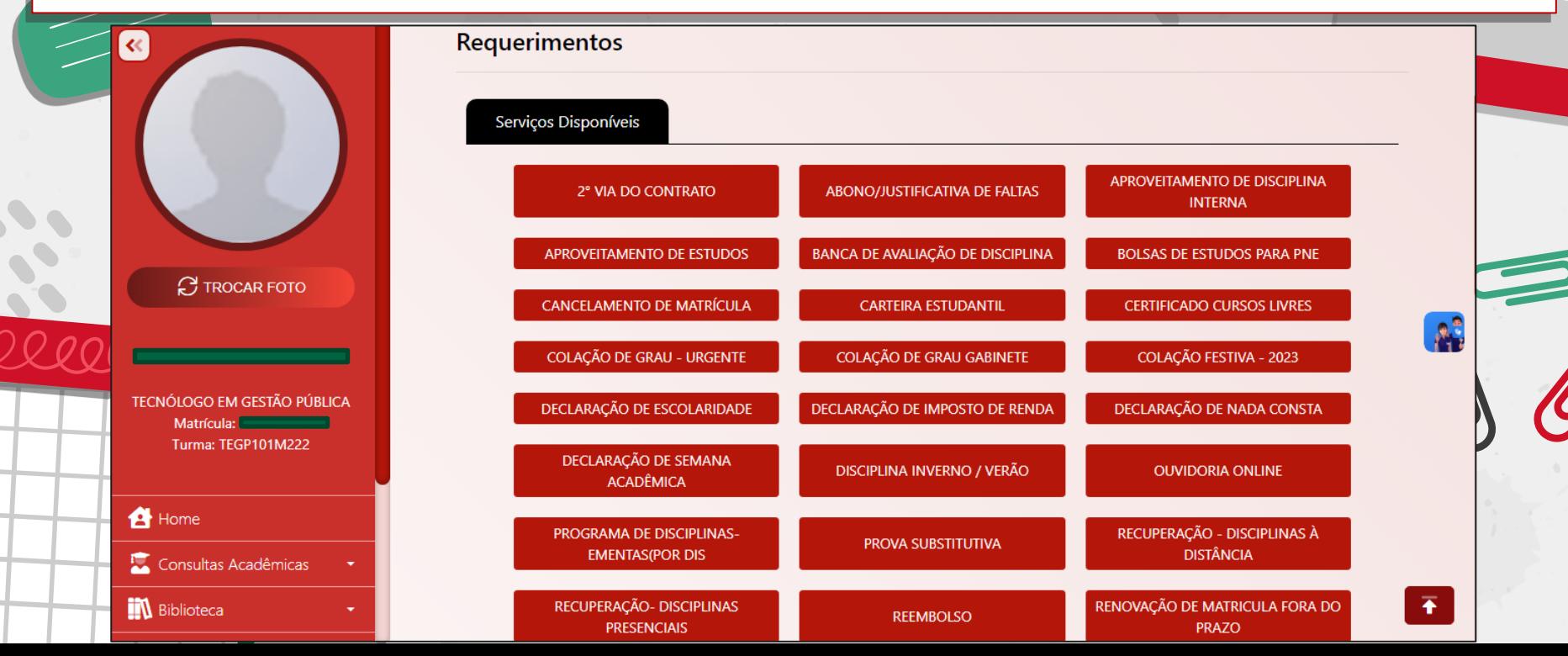

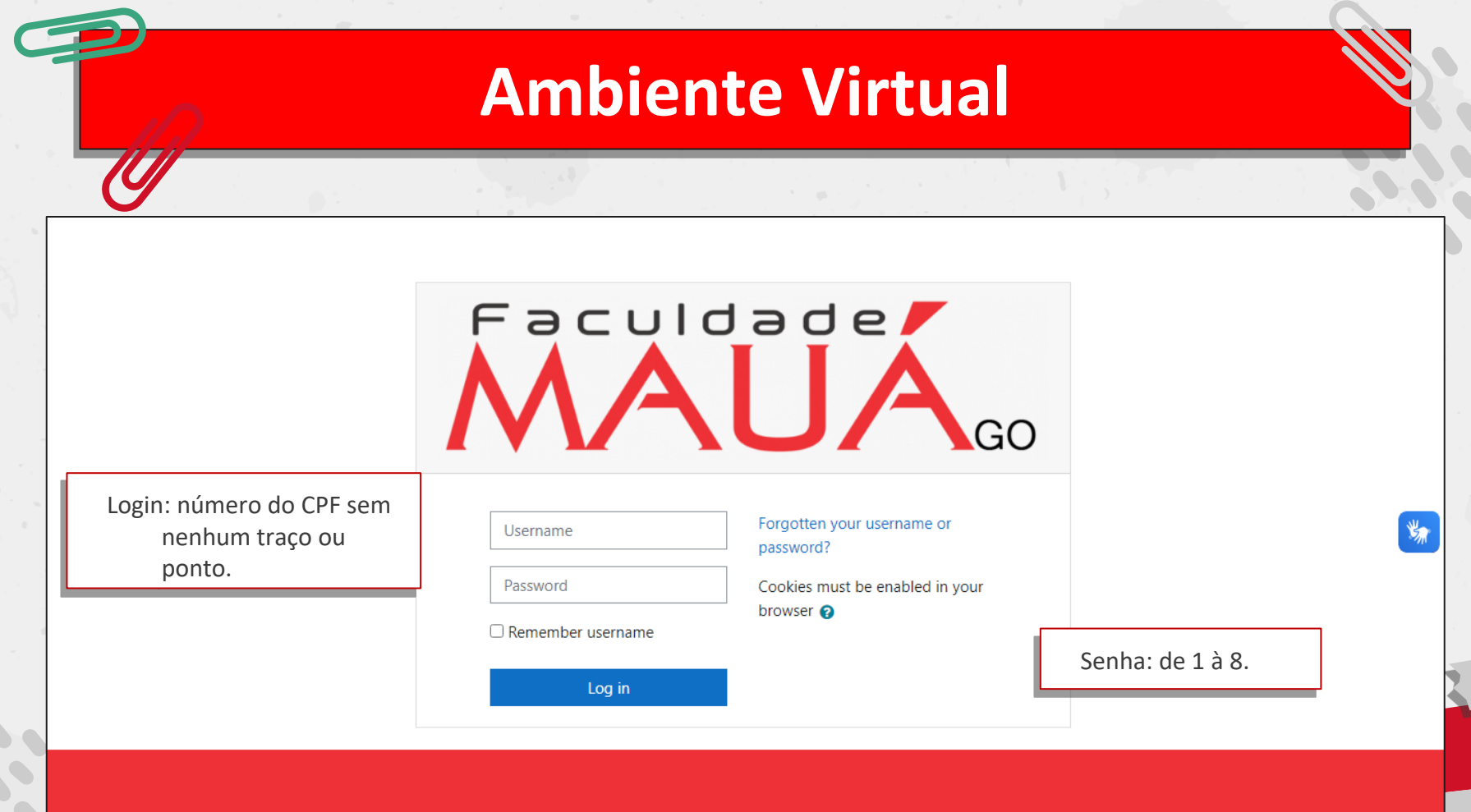

# **Página inicial do ambiente virtual**

**Nessa plataforma o aluno terá acesso as disciplinas obrigatórias na modalidade a distância (EAD).**

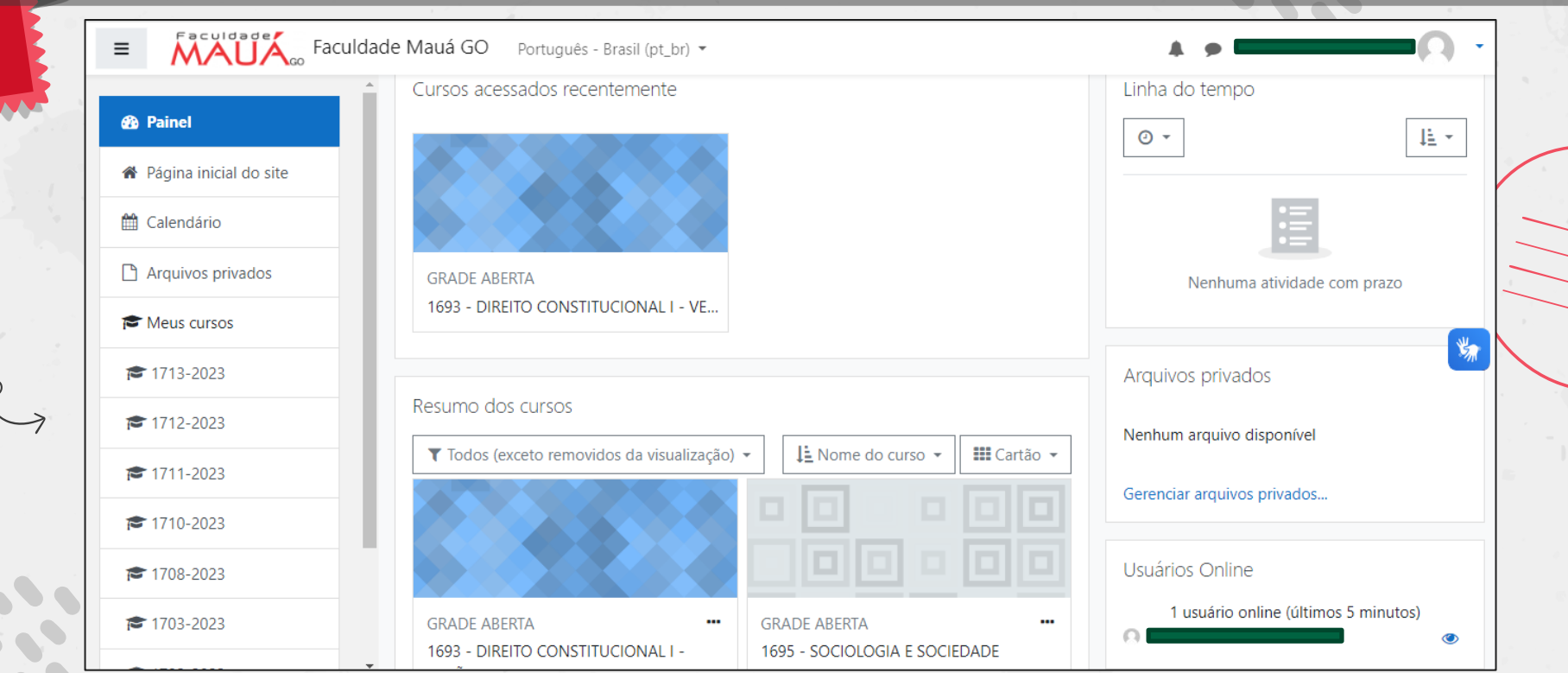

#### **Disciplina EAD** MAUA. Faculdade Mauá GO  $\equiv$ ₹ 1693-2023 1693 - DIREITO CONSTITUCIONAL I - VERÃO 2023 ₩ Participantes Painel / Meus cursos / 1693-2023  $\blacksquare$  Emblemas ☑ Competências Em cada disciplina EAD existe as **H** Notas Conceitos fundamentais unidades de aprendizagem, e **C** Dos direitos individuais □ Geral em cada unidade tem os **C** Dos direitos sociais **B** Painel conteúdos da disciplina, dica do Constitucionalismo professor, desafios e os ★ Página inicial do site C Teoria dos Direitos Fundamentais I exercicios. <sup>兰</sup>Calendário Arquivos privados As unidades de apendizagem são essas que Meus cursos contém o indicativo em verde.

### **Links das plataformas**

**Link da plataforma EAD: https://mauago.eadmax.net/**

**Link do portal do aluno: https://www.faculdadelinear.com.br /default.asp**

**Qualquer dúvida, entre em contato com a coordenação de cursos.**